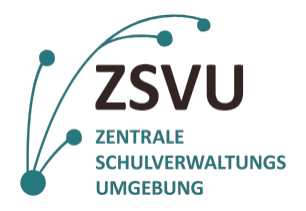

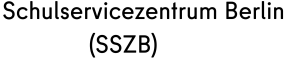

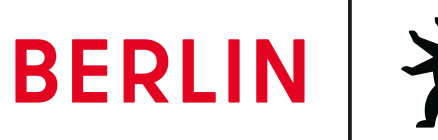

## **Formular zur Anlage eines neuen Nutzeraccounts in der Zentralen Schulverwaltungsumgebung (ZSVU)**

Als Schulleitung können Sie die Anforderung stellen, dass ein neues ZSVU-Nutzeraccount für eine\*n zusätzliche\*n Verwaltungsmitarbeiter\*in erstellt werden soll. Bitte füllen Sie dazu die notwendigen Eingabefelder auf den Seiten dieses Formulars direkt im PDF aus und senden es per signierter E-Mail **1**  an [sszb@schule.berlin.de.](mailto:sszb@schule.berlin.de) Wählen Sie zwischen Teil 1 (Anlage eines ZSVU-Accounts mit gleichen Berechtigungen wie ein bestehendes Account) oder Teil 2 (Anlage eines neuen ZSVU-Accounts mit neuen Berechtigungen).

**<sup>1</sup>**Eine Anleitung, wie Sie eine signierte E-Mail versenden können, finden Sie [hier.](https://schulportal.berlin.de/get-data/eb430205-7a7b-4f4f-b079-e733bcf9ad6a/Outlook-Senden_verschluesselt-Version_03.pdf) Falls es dabei zu Problemen kommt, melden Sie sich bitte telefonisch beim SSZB unter der Telefonnummer 9021 4666. Alternativ können Sie das ausgedruckte, unterschriebene und mit Schulstempel versehene Dokument ebenfalls per Fachpost oder eingescannt per E-Mail oder per Fax an 9021 4665 zusenden.

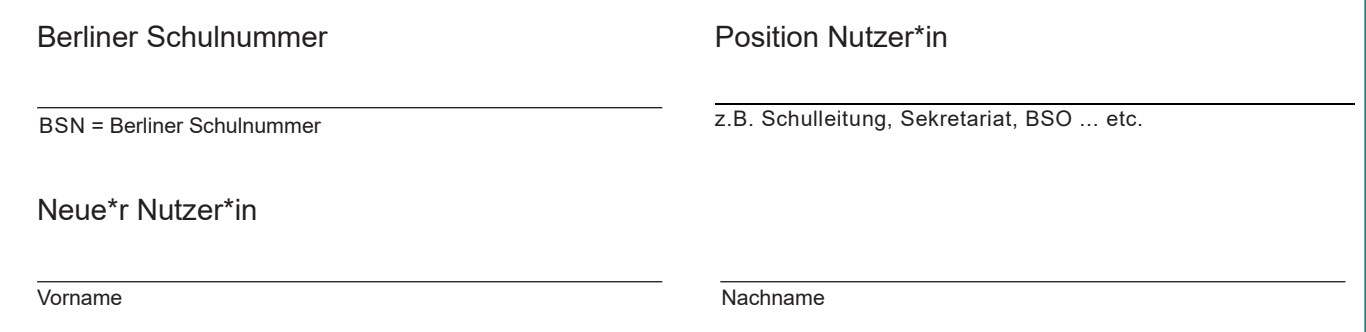

## **TEIL 1 - Anlage eines ZSVU-Accounts mit gleichen Berechtigungen wie ein bestehendes Account**

**(Falls Sie ein neues ZSVU-Nutzeraccount mit neuen Berechtigungen für eine\*n neue\*n Nutzer\*in anmelden wollen, überspringen Sie Teil 1 und folgen den Fragen im Teil 2 auf der zweiten Seite.)**

1.1 Der\*Die Nutzer\*in nimmt die gleiche Funktion ein wie der\*die u. g. Kollege\*in und soll daher mit den gleichen Berechtigungen (Ordnerzugriffe, Anwendungen, E-Mail Berechtigungen) ausgestattet werden:

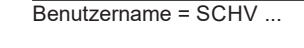

✔

Vor- und Nachname

1.2 Wie soll mit dem unter 1.1 genannten Account verfahren werden? Alle relevanten Daten wurden durch den\*die Nutzer\*in gesichert und in einen Ordner im Laufwerk M übertragen, der für berechtigte Kollegen\*innen zugänglich ist.

 $\bigcup$  Ja, eine Datensicherung ist erfolgt. Das Account kann gelöscht werden.

 $\bm{I}$  Nein, eine Datensicherung ist noch ausstehend. Das Account kann ab  $\underline{\hspace{1cm}}$  gelöscht werden.

 $\bigodot$  Nein, das Account bleibt weiterhin bestehen und wird benutzt.

**Falls Sie Teil 1 ausgefüllt haben, sind keine weiteren Angaben notwendig. Sie können das Formular sofort per signierter E-Mail an das SSZB senden. Bei einer Versendung per Fachpost oder Fax an die 9021 4665 unterschreiben Sie bitte das Formular und versehen es mit einem Schulstempel.**

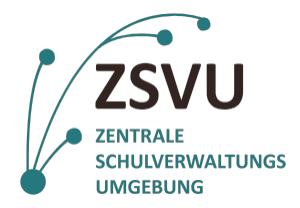

## **eGovernment@School**

Senatsverwaltung für Bildung, Jugend und Familie

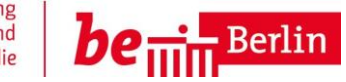

## **TEIL 2 - Anlage eines neuen ZSVU-Accounts mit neuen Berechtigungen**

2. Der\*Die neue ZSVU-Nutzer\*in soll neue Berechtigungen erhalten:

2.1 Er\*Sie soll auf folgende bestehende Netzwerkordner im Laufwerk M Zugriff haben:

z. B. Schulleitung, Sekretariat, Marktplatz, …

2.2 Folgende zusätzliche Netzwerkordner sollen für die Funktion des neuen Accounts erstellt werden:

z. B. Verwaltungsleitung, Sekretariat, Mittelstufenkoordination, Oberstufenkoordination, …

2.3 Auf folgende **bestehende** Dienst- und Funktions-E-Mailadressen<sup>2</sup> soll er\*sie zugreifen können:

z. [B. 00X00@00X00.schule.berlin.de](mailto:00X00@00X00.schule.berlin.de) od[er ihrefunktion@ihre.schule.berlin.de](mailto:ihrefunktion@ihre.schule.berlin.de)

**<sup>2</sup>**Bitte beachten Sie, dass nur Funktions- und Dienst-E-Mail-Adressen im Schuldesktop eingebunden werden können, die auch von der Senatsverwaltung zur Verfügung gestellt werden, z. [B. 00X00@00X00.schule.berlin.de](mailto:00X00@00X00.schule.berlin.de) od[er ihrefunktion@ihre.schule.berlin.de](mailto:ihrefunktion@ihre.schule.berlin.de) E-Mail-Adressen von Drittanbietern wie u.a. gmx, gmail oder t-online können nicht eingebunden werden.

2.4 Folgende **zusätzliche** Funktions-E-Mailadresse soll für den\*die Nutzer\*in angelegt werden:

z. B. [ihrefunktion@ihre.schule.berlin.de](mailto:ihrefunktion@ihre.schule.berlin.de)

2.5 Er\*Sie benötigt Zugriff auf die folgenden Fachanwendungen:

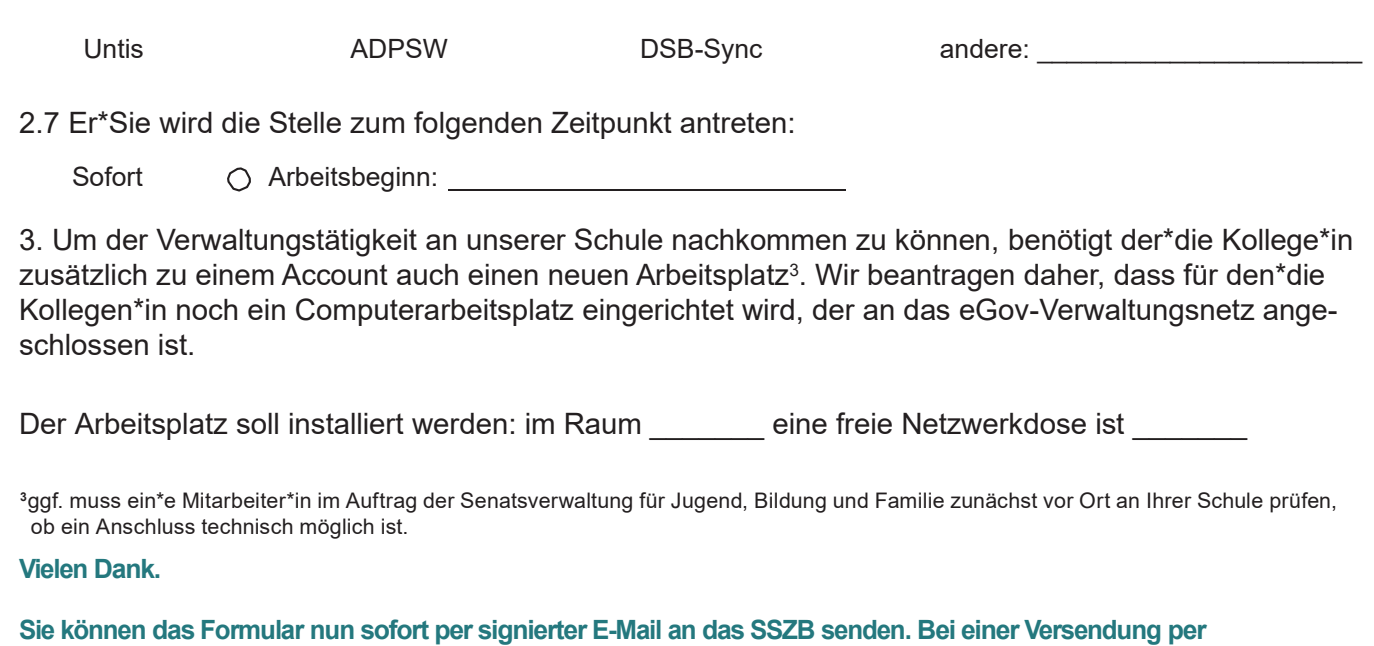

Fachpost oder Fax an die 9021 4665 unterschreiben Sie bitte das Formular und versehen es mit einem Schulstempel.

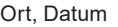